# **Hewlett Packard Enterprise**

HPE Altoline 6921 48XGT 6QSFP+ x86 ONIE AC **Switch** 

# Quick Start Guide

© Copyright 2016 Hewlett Packard Enterprise Development LP The information contained herein is subject to change without notice.

#### **Documentation feedback**

Send any errors, suggestions, or comments to Documentation Feedback (**docsfeedback@hpe.com**).

Part Number: 5200-1146 Published: May 2016

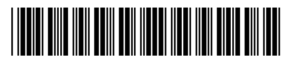

Edition: 1 Printed in Taiwan

150200001473A R01

Step 1: Unpack the switch and check contents

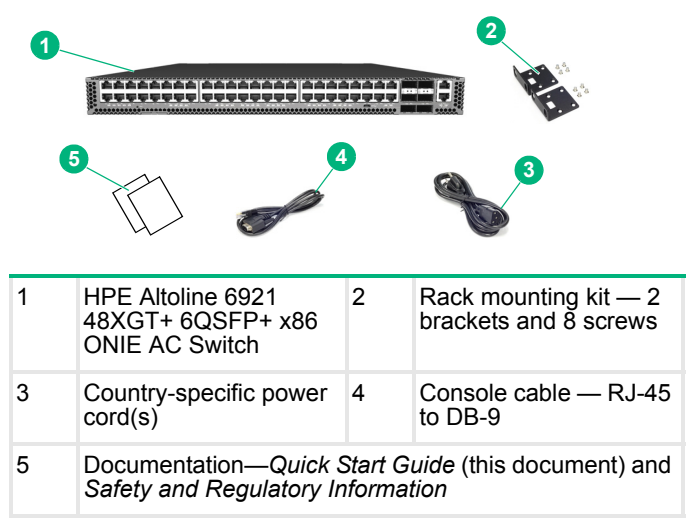

**NOTE:** The switch has the Open Network Installer Environment (ONIE) software preloaded, but no switch software image pre-loaded.

Δ **CAUTION:** The switch includes plug-in power supply and fan tray modules that are installed into its chassis. All installed modules must have a matching airflow direction. That is, all modules must have a front-to-back (F2B) airflow direction, or all modules must have a back-to-front (B2F) airflow direction. The airflow direction of fan trays is indicated by text printed on the modules.

### Step 2: Mount the switch

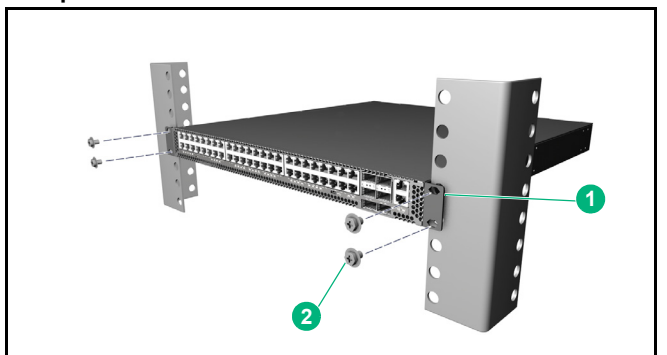

1 Attach the brackets to the switch.

2 Use the screws supplied with the rack to secure the switch in the rack.

Δ **CAUTION:** Installing the switch in a rack requires two people. One person should position the switch in the rack, while the other secures it using the rack screws.

# Step 3: Connect power

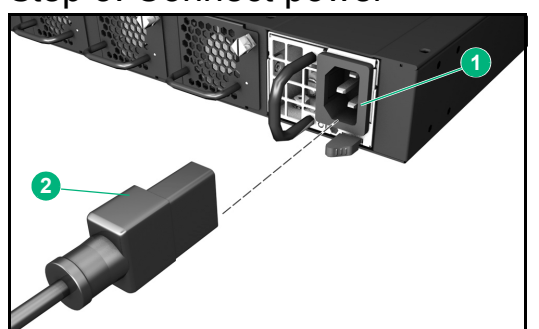

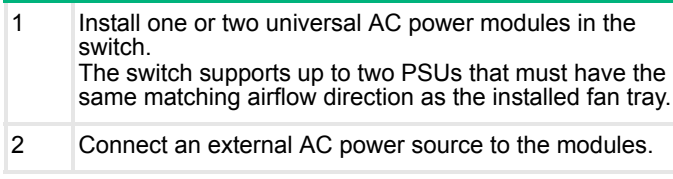

# Step 4: Verify switch operation

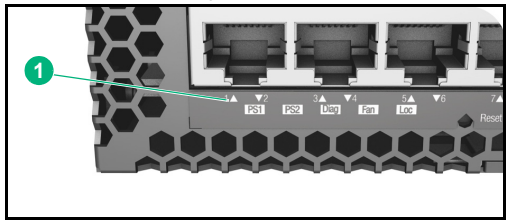

1 Verify basic switch operation by checking the system LEDs. When operating normally, the PSU1/PSU2, Diag, and Fan LEDs should all be on green.

# Step 5: Perform initial system boot

- 1. If the network operating system (NOS) installer is located on a network server, first connect the RJ-45 Management (Mgmt) port to the network using 100 ohm Category 5, 5e or better twisted-pair cable. (Not required if the NOS installer is located on attached storage.)
- 2. Boot the switch. Wait for the ONIE software to locate and execute the NOS installer, and then wait for the installer to load the NOS software image.

Subsequent switch boots will bypass ONIE and directly run the NOS software.

**NOTE:** Refer to the network operating system (NOS) installer and NOS documentation for details on software options and set up for ONIE.

# Step 6: Connect network cables

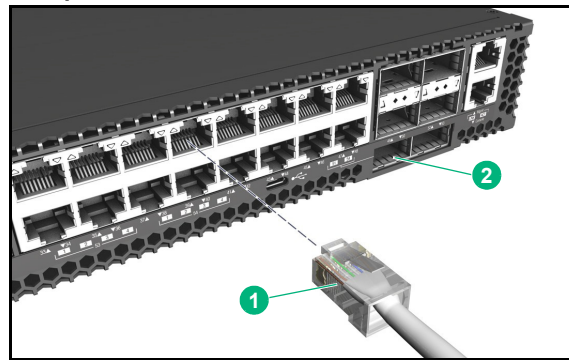

- For RJ-45 ports, use 100-ohm Category 6, 6a, or 7 twisted-pair cable for 10GBASE-T connections, or Category 5e or better cable for 100/1000BASE-T connections.
- 2 Connect DAC cables to the QSFP+ slots. Or, first install QSFP+ transceivers and then connect fiber optic cabling to the transceiver ports.
	- The following transceivers are supported:
	- ◆ 40GBASE-CR4
	- ◆ 40GBASE-SR4

**NOTE:** As connections are made, check the port status LEDs to be sure the links are valid.

### Step 7: View the product label

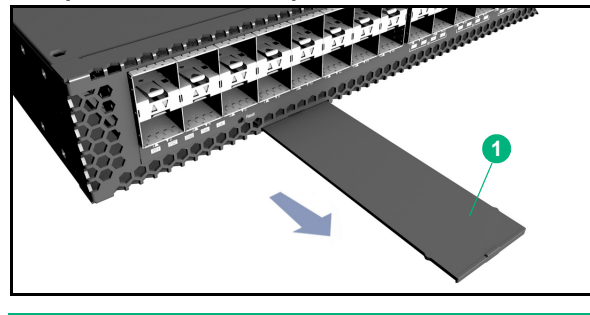

1 The switch product label is located below RJ-45 ports 7– 12 on left side of the front panel. Pull the label out to view the product information.

### Hardware specifications

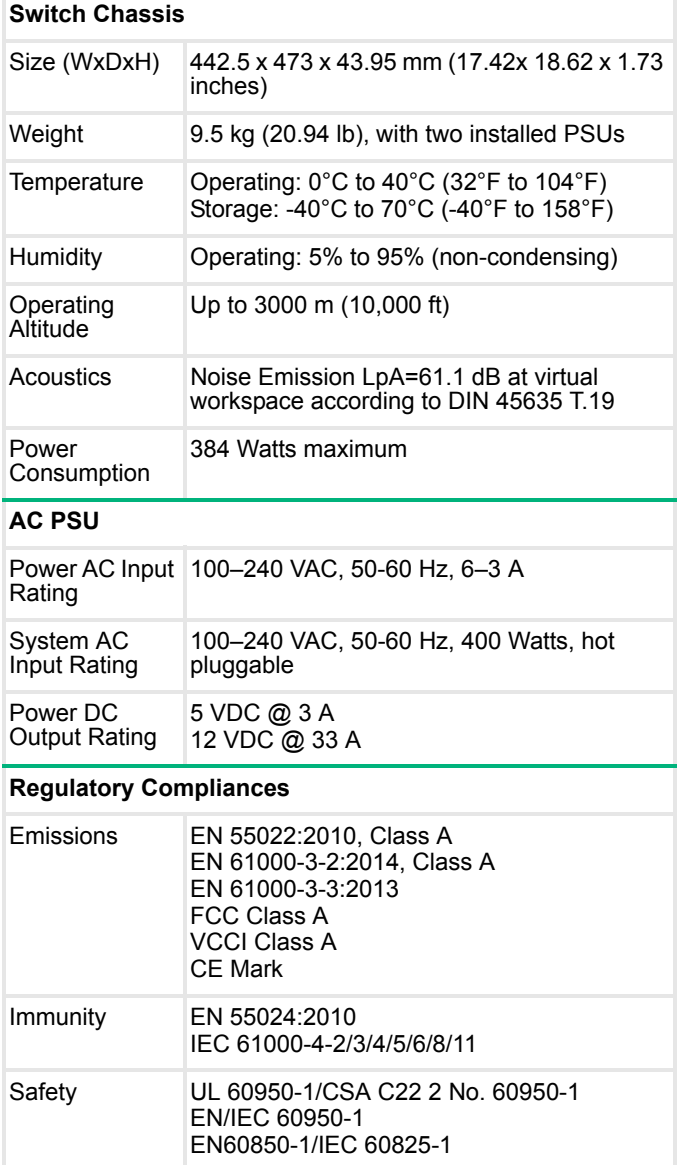

# Installation precautions

#### **Warnings**

- The rack or cabinet should be adequately secured to prevent it from becoming unstable, tilting, or falling.
- Devices installed in a rack or cabinet should be mounted as low as possible, with the heaviest devices at the bottom and progressively lighter devices above.

#### **Cautions**

- Ensure the power source circuits are properly grounded, then use the power cord supplied with the switch to connect to the AC power source.
- If your installation requires a different power cord than the one supplied with the switch and/or power supply, be sure the cord is adequately sized for the switch's current requirements. In addition, be sure to use a power cord displaying the mark of the safety agency that defines the regulations for power cords in your country/region. The mark is your assurance that the power cord can be used safely with the switch and power supply.
- When installing the switch, the AC outlet should be near the switch and should be easily accessible in case the switch must be powered off.
- Ensure the switch does not overload the power circuits, wiring, and over-current protection. To determine the possibility of overloading the supply circuits, add together the ampere ratings of all devices installed on the same circuit as the switch and compare the total with the rating limit for the circuit. The maximum ampere ratings are usually printed on the devices near the AC power connectors.
- Do not install the switch in an environment where the operating ambient temperature exceeds its specification.
- Ensure the airflow around the switch is not restricted. Leave at least 7.6 cm (3 inches) for cooling.

For additional safety and regulatory information, and switch recycling information, refer to the safety and regulatory documentation on the Hewlett Packard Enterprise website at www.hpe.com/support/Safety-Compliance-EnterpriseProducts

### Power cords

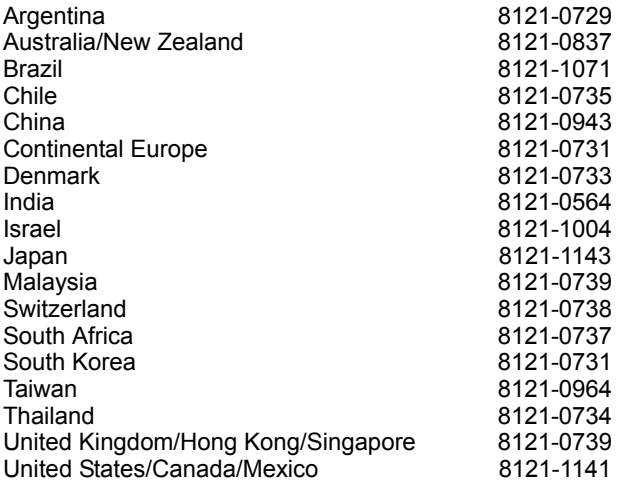

### WARNING

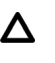

FOR INDOOR USE ONLY. The switch, AC power cord, and all connected cables are not designed for outdoor use.

# CAUTION

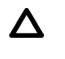

Disconnect all power supply cords before servicing. Débranchez tous les cordons d'alimentation avant l'entretien.

### Japan power cord warning

製品には、同梱された電源コードをお使い下さい。 同梱された電源コードは、他の製品では使用出来ません。

### China altitude warning

仅适用于海拔 2000 米以下地区安全使用

# Russia/Belarus/Kazakhstan/CEE safety

EAL

### HPE USA corporate address

Hewlett Packard Enterprise 3000 Hanover Street, Palo Alto, California, 94304 U.S.A.

# GNU General Public License notice

This product includes code licensed under the GNU General Public License, the GNU Lesser General Public License, and/or certain other open source licenses. A complete machinereadable copy of the source code corresponding to such code is available upon request. In addition, the "make" files contained in the product and used to build the product along with instructions on modifying and building the product are available from Hewlett Packard Enterprise. This offer is valid to anyone in receipt of this information and shall expire three years following the date of the final distribution or support of this product version by Hewlett Packard Enterprise.

To obtain such source code on CD/DVD, please send a check or money order in the amount of US \$10.00 to:

Hewlett Packard Enterprise Attn: HPN Open Source Query M/S 5554 8000 Foothills Blvd. Roseville, CA 95747 USA

Please specify the product and version for which you are requesting source code.

You may also request a copy of this source code by contacting the HPN Open Source Query Team via email at: **HPN-Open-Source-Query@lists.hpe.com**

Hewlett Packard Enterprise will charge a fee of \$10.00 to cover the costs of manufacturing and shipping the CD/DVD containing the source code.